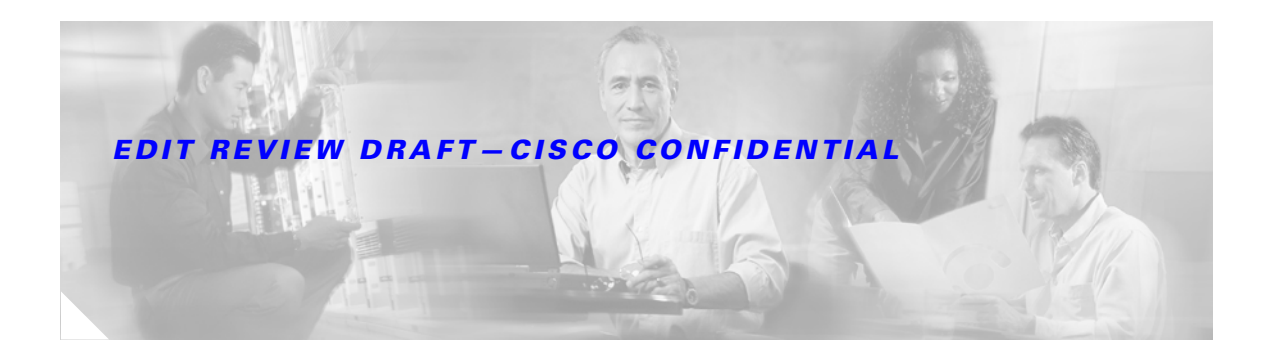

# **IP-RIP Delay Start**

#### **First Published: November 17th, 2006 Last Updated: November 17th, 2006**

Some non-Cisco routers will not allow an MD5-authenticated RIPv2 neighbor session to start when the sequence number of the first MD5 packet received from the Cisco router is greater than 0. The IP-RIP Delay Start feature is used on Cisco routers to delay the initiation of RIPv2 neighbor sessions until the network connectivity between the neighbor routers is fully operational, thereby ensuring that the sequence number of the first MD5 packet that the router sends to the non-Cisco neighbor router is 0.

#### **Finding Feature Information in This Module**

Your Cisco IOS software release may not support all of the features documented in this module. To reach links to specific feature documentation in this module and to see a list of the releases in which each feature is supported, use the ["Feature Information for IP-RIP Delay Start" section on page 13](#page-12-0).

#### **Finding Support Information for Platforms and Cisco IOS and Catalyst OS Software Images**

Use Cisco Feature Navigator to find information about platform support and Cisco IOS and Catalyst OS software image support. To access Cisco Feature Navigator, go to [http://www.cisco.com/go/cfn.](http://www.cisco.com/go/cfn) An account on Cisco.com is not required.

## **Contents**

- **•** [Prerequisites for IP-RIP Delay Start, page 2](#page-1-0)
- **•** [Restrictions for IP-RIP Delay Start, page 2](#page-1-1)
- **•** [Information About Neighbor Router Authentication and About IP-RIP Delay Start, page 2](#page-1-2)
- [How to Configure IP-RIP Delay Start for Routers Connected by a Frame Relay Network, page 3](#page-2-0)
- **•** [Configuration Examples for IP-RIP Delay Start, page 8](#page-7-0)
- **•** [Additional References, page 10](#page-9-0)
- **•** [Command Reference, page 11](#page-10-0)
- **•** [Feature Information for IP-RIP Delay Start, page 13](#page-12-0)

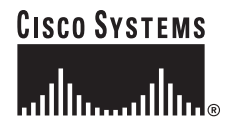

Ι

#### *EDIT REVIEW DRAFT—CISCO CONFIDENTIAL*

## <span id="page-1-0"></span>**Prerequisites for IP-RIP Delay Start**

Your router must be running Cisco IOS Release 12.4(12) or a later release.

## <span id="page-1-1"></span>**Restrictions for IP-RIP Delay Start**

The IP-RIP Delay Start feature is required only when your Cisco router is configured to establish a RIPv2 neighbor relationship with a non-Cisco device and you want to use MD5 neighbor authentication.

## <span id="page-1-2"></span>**Information About Neighbor Router Authentication and About IP-RIP Delay Start**

For more information about neighbor router authentication and the IP-RIP Delay Start feature, see the following sections:

- **•** [Neighbor Router Authentication, page 2](#page-1-3)
- **•** [IP-RIP Delay Start, page 2](#page-1-4)

### <span id="page-1-3"></span>**Neighbor Router Authentication**

You can prevent your router from receiving fraudulent route updates by configuring neighbor router authentication. When configured, neighbor authentication occurs whenever routing updates are exchanged between neighbor routers. This authentication ensures that a router receives reliable routing information from a trusted source.

Without neighbor authentication, unauthorized or deliberately malicious routing updates could compromise the security of your network traffic. A security compromise could occur if an unfriendly party diverts or analyzes your network traffic. For example, an unauthorized router could send a fictitious routing update to convince your router to send traffic to an incorrect destination. This diverted traffic could be analyzed to learn confidential information about your organization or merely used to disrupt your organization's ability to effectively communicate using the network. Neighbor authentication prevents any such fraudulent route updates from being received by your router.

For more information about neighbor router authentication, see the ["Neighbor Router Authentication"](http://www.cisco.com/univercd/cc/td/doc/product/software/ios124/124cg/hsec_c/part25/schroutr.htm)  [module,](http://www.cisco.com/univercd/cc/td/doc/product/software/ios124/124cg/hsec_c/part25/schroutr.htm) Cisco IOS Release 12.4.

### <span id="page-1-4"></span>**IP-RIP Delay Start**

The IP-RIP Delay Start feature is used on Cisco routers to delay the initiation of RIPv2 neighbor sessions until the network connectivity between the neighbor routers is fully operational, thereby ensuring that the sequence number of the first MD5 packet that the router sends to the non-Cisco neighbor router is 0. The default behavior for a router configured to establish RIPv2 neighbor sessions with a neighbor router using MD5 authentication is to start sending MD5 packets when the physical interface is up.

### **Frame Relay**

The IP-RIP Delay Start feature is often used when a Cisco router is configured to establish a RIPv2 neighbor relationship using MD5 authentication with a non-Cisco device over a Frame Relay network. When RIPv2 neighbors are connected over Frame Relay, it is possible for the serial interface connected to the Frame Relay network to be up while the underlying Frame Relay circuits are not yet ready to transmit and receive data. When a serial interface is up and the Frame Relay circuits are not yet operational, any MD5 packets that the router attempts to transmit over the serial interface are dropped. When MD5 packets are dropped because the Frame Relay circuits over which the packets need to be transmitted are not yet operational, the sequence number of first MD5 packet received by the neighbor router after the Frame Relay circuits become active will be greater than 0. Some non-Cisco routers will not allow an MD5-authenticated RIPv2 neighbor session to start when the sequence number of the first MD5 packet received from the other router is greater than 0.

The differences in vendor implementations of MD5 authentication for RIPv2 are probably a result of the ambiguity of the relevant RFC (RFC #2082) with regards to packet loss. RFC #2082 suggests that routers should be ready to accept either a sequence number of 0 or a sequence number higher than the last sequence number received. For more information about MD5 message reception for RIPv2, see section 3.2.2 of RFC #2082 at the following url:<http://www.ietf.org/rfc/rfc2082.txt>.

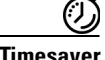

**Timesaver** Cisco routers allow an MD5-authenticated RIPv2 neighbor session to start when the sequence number of the first MD5 packet received from the other router is greater than 0. If you are using only Cisco routers in your network, you do not need to use the IP-RIP Delay Start feature.

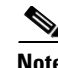

**Note** The IP-RIP Delay Start feature is supported over other interface types such as Fast Ethernet and Gigabit Ethernet. If your Cisco router cannot establish RIPv2 neighbor sessions using MD5 authentication with a non-Cisco device, the IP-RIP Delay Start feature might resolve the problem.

# <span id="page-2-0"></span>**How to Configure IP-RIP Delay Start for Routers Connected by a Frame Relay Network**

The tasks in this section explain how to configure a router to use the IP-RIP Delay Start feature on a Frame Relay interface.

- **•** [Configuring RIPv2, page 3](#page-2-1) (required)
- **•** [Configuring Frame Relay on a Serial Subinterface, page 5](#page-4-0) (required)
- Configuring IP, MD5 Authentication for RIPv2 and the IP-RIP Delay Start Feature on a Frame Relay [Subinterface, page 6](#page-5-0) (required)

## <span id="page-2-1"></span>**Configuring RIPv2**

 $\mathbf I$ 

This required task configures RIPv2 on the router.

 $\mathbf I$ 

### *EDIT REVIEW DRAFT—CISCO CONFIDENTIAL*

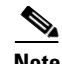

**Note** This task provides instructions for only one of the many possible permutations for configuring RIPv2 on your router. For more information about and instructions for configuring RIPv2, see the Configuring Routing Information Protocol chapter of the *[Cisco IOS IP Routing Protocols Configuration Guide](http://www.cisco.com/univercd/cc/td/doc/product/software/ios124/124cg/hirp_c/ch25/ripconfg.htm)*, Cisco IOS Release 12.4.

#### **SUMMARY STEPS**

- **1. enable**
- **2. configure terminal**
- **3. router rip**
- **4. network** *ip-network*
- **5. version** {**1** | **2**}
- **6.** [**no**] **auto-summary**

#### **DETAILED STEPS**

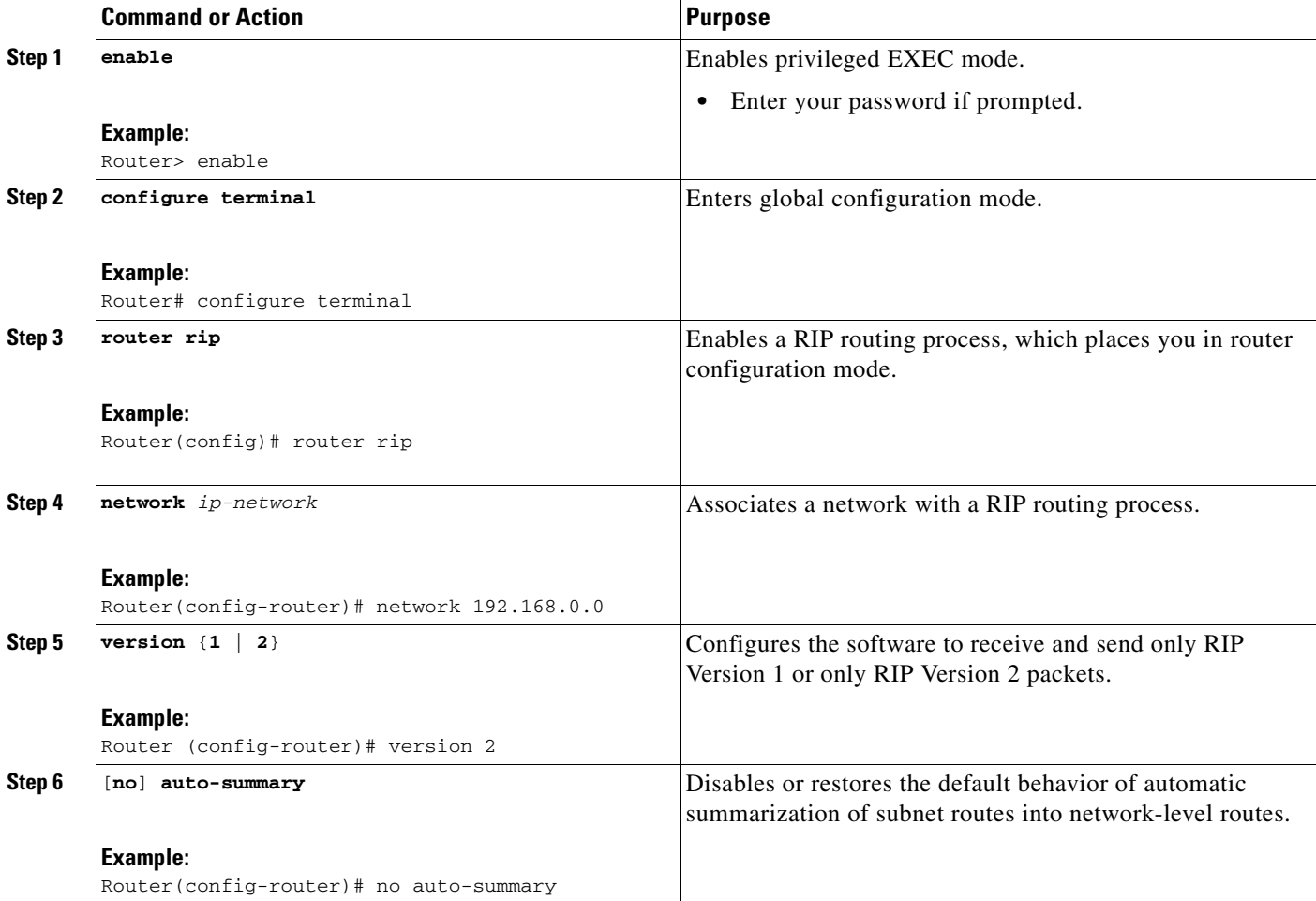

## <span id="page-4-0"></span>**Configuring Frame Relay on a Serial Subinterface**

This required task configures a serial subinterface for Frame Relay.

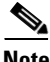

**Note** This task provides instructions for only one of the many possible permutations for configuring Frame Relay on a subinterface. For more information about and instructions for configuring Frame Relay, see the Configuring Frame Relay part of the *[Cisco IOS Wide Area Networking Configuration Guide](http://www.cisco.com/univercd/cc/td/doc/product/software/ios124/124cg/hwan_c/ch05/index.htm)*, Cisco IOS Release 12.4.

#### **SUMMARY STEPS**

- **1. enable**
- **2. configure terminal**
- **3. interface** *interface-type interface-number*
- **4. no ip address**
- **5. encapsulation frame-relay** {**mfr** | **ietf**}
- **6. frame-relay lmi-type** {**cisco** | **ansi** | **q933a**}
- **7. interface** *type number.subinterface-number* {**point-to-point** | **multipoint**}
- **8. frame-relay interface-dlci** *dlci* [**ietf** | **cisco**]

#### **DETAILED STEPS**

 $\mathbf I$ 

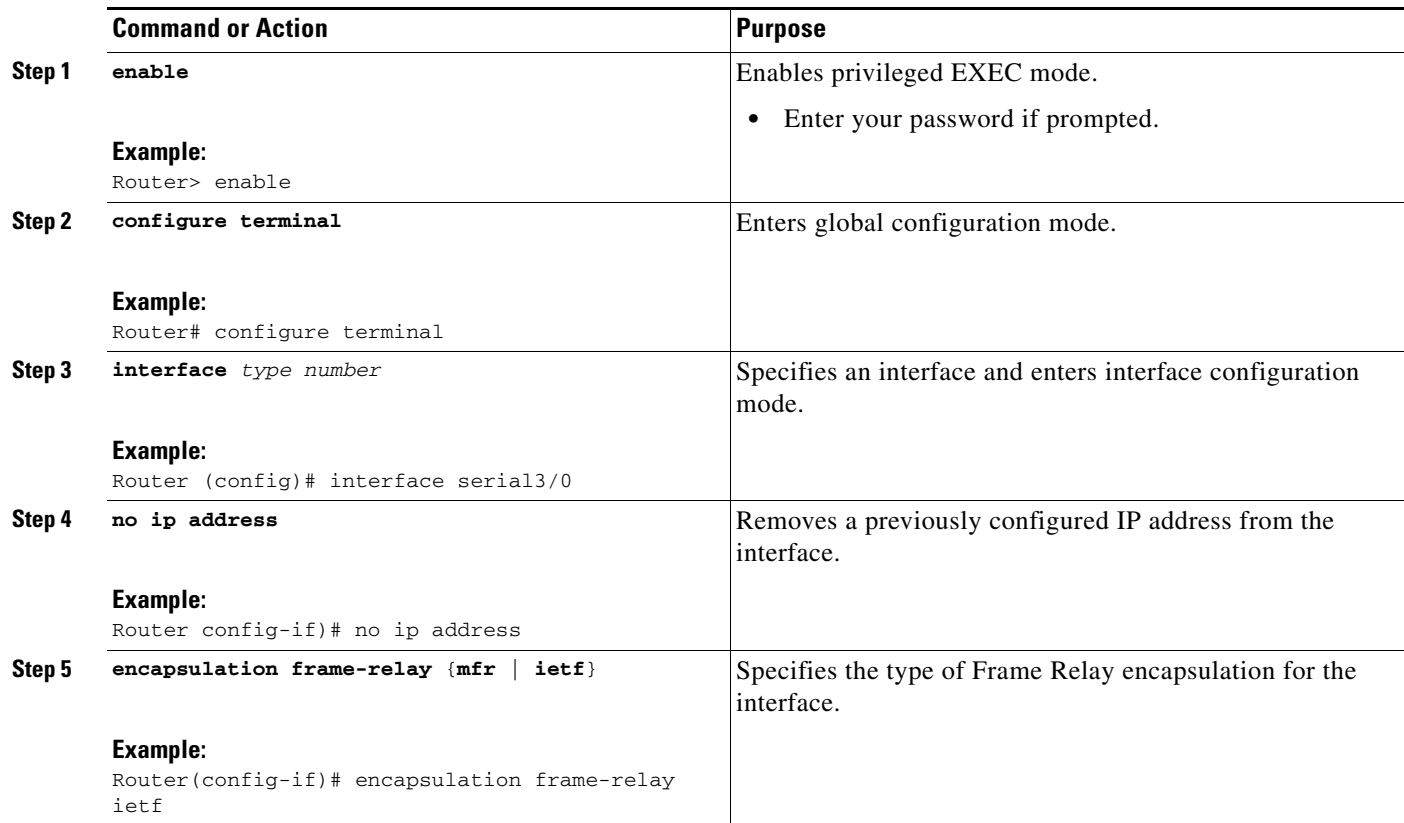

ו

#### *EDIT REVIEW DRAFT—CISCO CONFIDENTIAL*

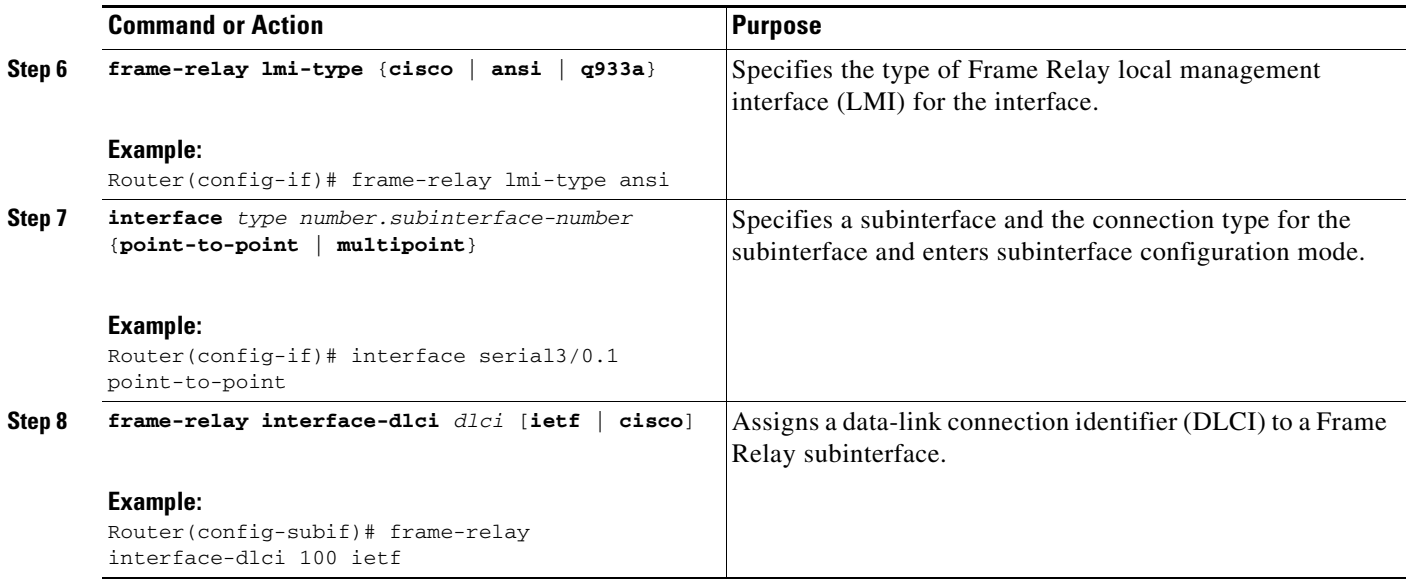

## <span id="page-5-0"></span>**Configuring IP, MD5 Authentication for RIPv2 and the IP-RIP Delay Start Feature on a Frame Relay Subinterface**

This required task configures IP, MD5 authentication for RIPv2 and the IP-RIP Delay Start feature on a Frame Relay subinterface.

### **Authentication Key Management**

Key management is a method of controlling authentication keys used by routing protocols. The steps for configuring an authentication key are included in this task. For more information about managing authentication keys see the "Managing Authentication Keys" chapter of the *[Cisco IOS IP Routing](http://www.cisco.com/univercd/cc/td/doc/product/software/ios124/124cg/hirp_c/ch20/piconfig.htm)  [Protocols Configuration Guide](http://www.cisco.com/univercd/cc/td/doc/product/software/ios124/124cg/hirp_c/ch20/piconfig.htm)*, Cisco IOS Release 12.4.

#### **SUMMARY STEPS**

- **1. enable**
- **2. configure terminal**
- **3. key chain** *name-of-chain*
- **4. key** *number*
- **5. key-string** *string*
- **6. exit**
- **7. exit**
- **8. interface** *type number.subinterface-number*
- **9. no cdp** {**enable** | **log**}
- **10. ip address** *ip-address subnet-mask*
- **11. ip rip authentication mode** {**text** | **md5**}
- **12. ip rip authentication key-chain** *name-of-chain*

**13. ip rip initial-delay** *delay*

### **DETAILED STEPS**

 $\overline{\phantom{a}}$ 

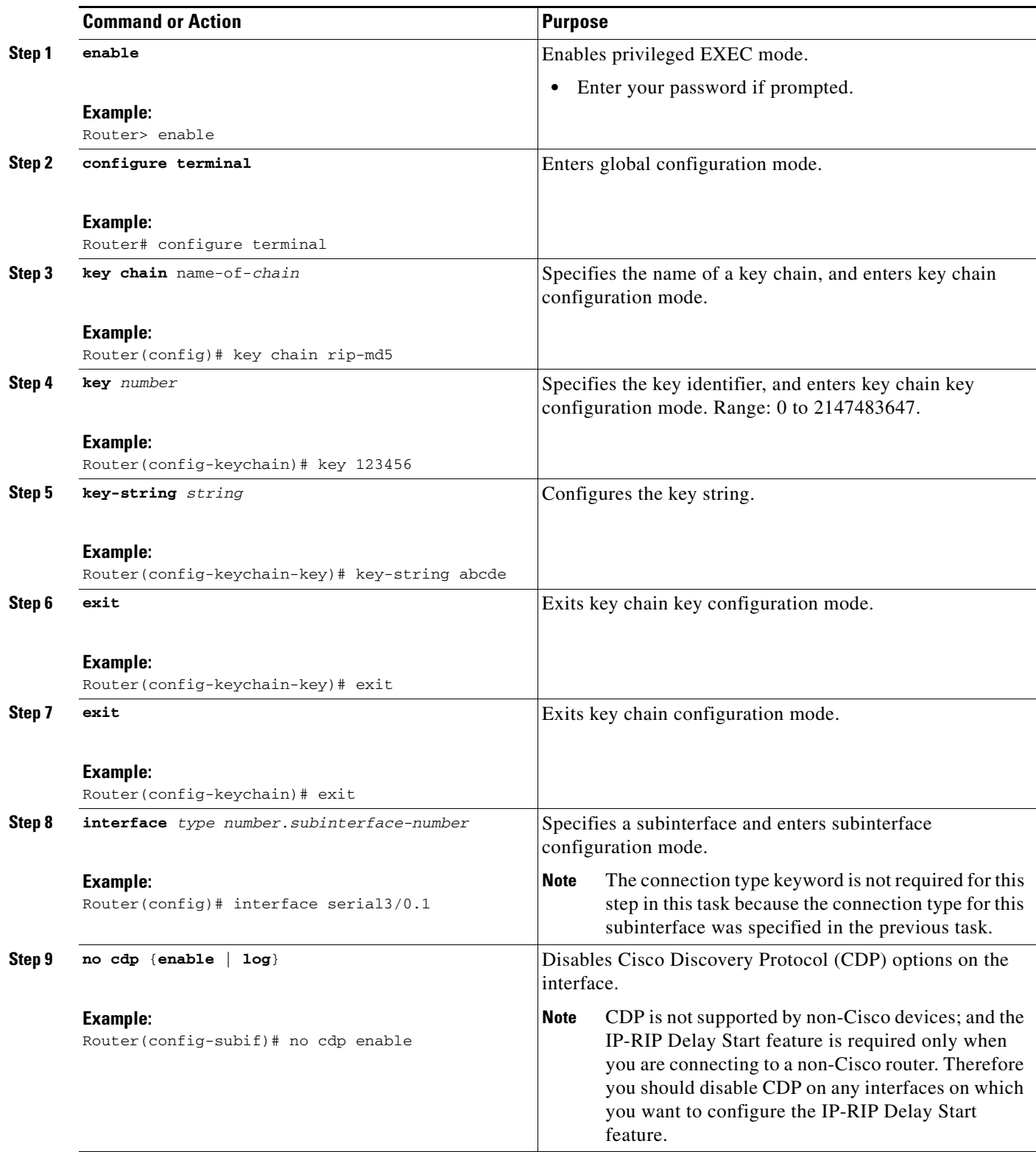

ו

#### *EDIT REVIEW DRAFT—CISCO CONFIDENTIAL*

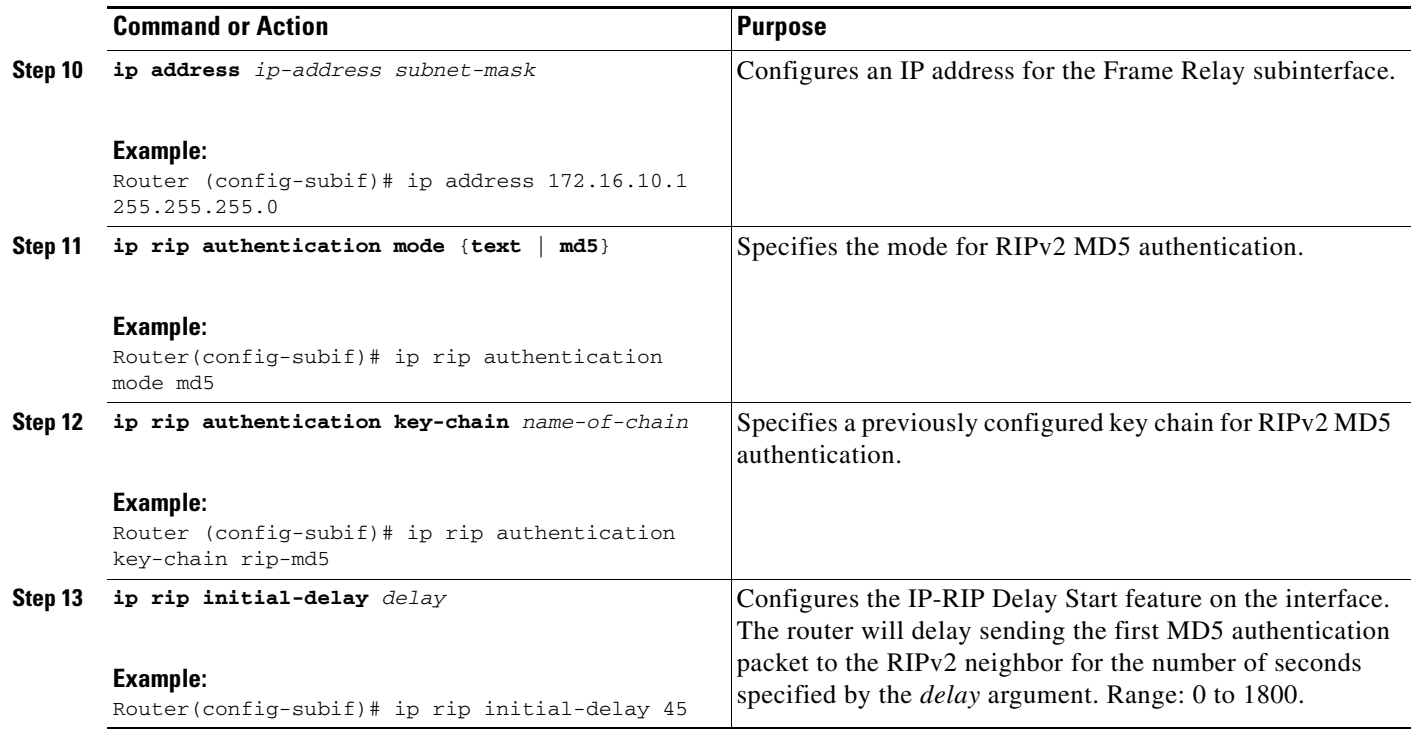

## <span id="page-7-0"></span>**Configuration Examples for IP-RIP Delay Start**

The following example shows you how to configure the IP-RIP Delay Start feature on a Frame Relay interface.

**•** [Configuring IP-RIP Delay Start on a Frame Relay Interface: Example, page 8](#page-7-1)

## <span id="page-7-1"></span>**Configuring IP-RIP Delay Start on a Frame Relay Interface: Example**

This excerpt from a router configuration file contains the minimum commands required to configure the IP-RIP Delay Start feature on your router.

```
!
key chain rip-md5
 key 123456
   key-string abcde
!
router rip
 version 2
 network 172.16.0.0
 no auto-summary
!
interface Serial3/0
 no ip address
  encapsulation frame-relay ietf
  frame-relay lmi-type ansi
```
 $\overline{\phantom{a}}$ 

### *EDIT REVIEW DRAFT—CISCO CONFIDENTIAL*

```
!
interface Serial3/0.1 point-to-point
 ip address 172.16.10.1 255.255.255.0
 ip rip initial-delay 45
 ip rip authentication mode md5
 ip rip authentication key-chain rip-md5
 frame-relay interface-dlci 100
!
```
 $\mathsf I$ 

### *EDIT REVIEW DRAFT—CISCO CONFIDENTIAL*

# <span id="page-9-0"></span>**Additional References**

The following sections provide references related to the IP-RIP Delay Start feature.

## **Related Documents**

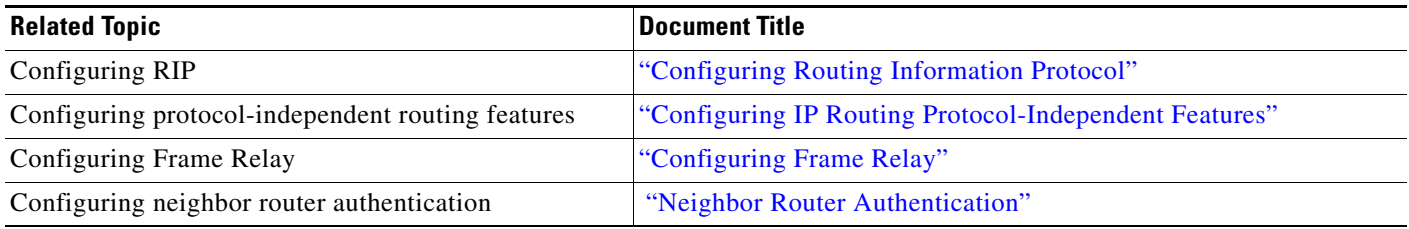

## **Standards**

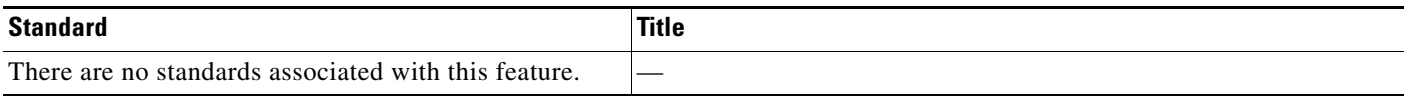

## **MIBs**

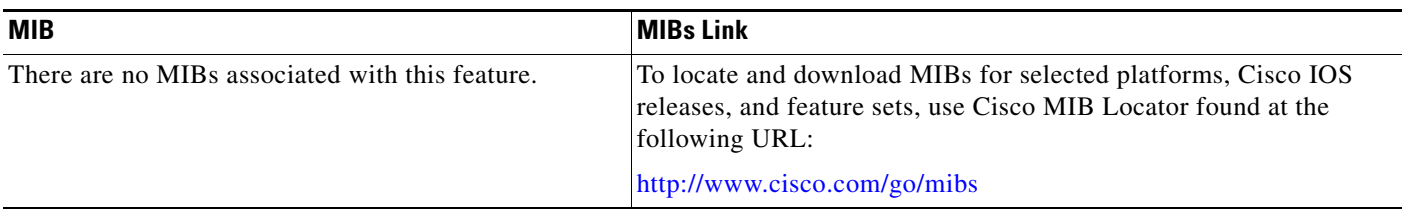

## **RFCs**

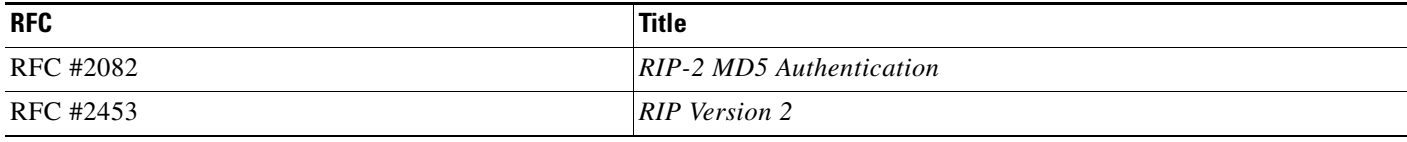

## **Technical Assistance**

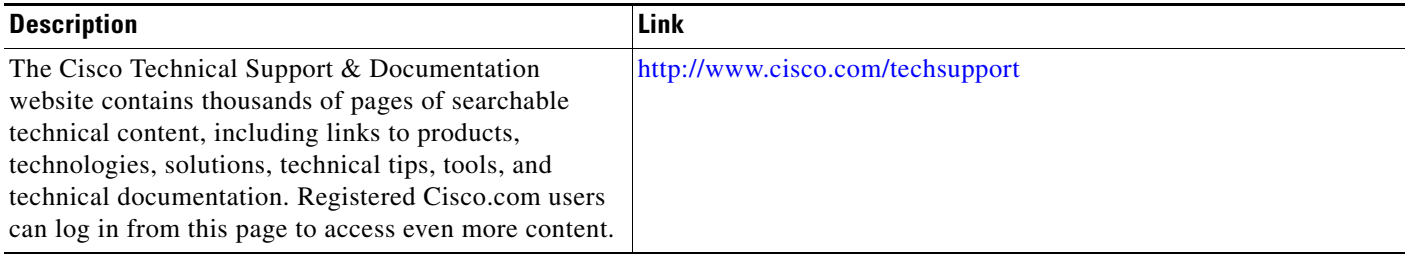

 $\overline{\phantom{a}}$ 

### *EDIT REVIEW DRAFT—CISCO CONFIDENTIAL*

# <span id="page-10-0"></span>**Command Reference**

This section documents new commands only.

**•** [ip rip initial-delay, page 12](#page-11-0)

 $\mathbf I$ 

### *EDIT REVIEW DRAFT—CISCO CONFIDENTIAL*

# <span id="page-11-0"></span>**ip rip initial-delay**

To delay the initiation of RIPv2 neighbor sessions using MD5 authentication until the network connectivity between the neighbor routers is fully operational, use the **ip rip initial-delay** command in interface, or subinterface configuration mode. To remove the configured delay, use the **no** form of this command.

**ip rip initial-delay** *delay*

**no ip rip initial-delay**

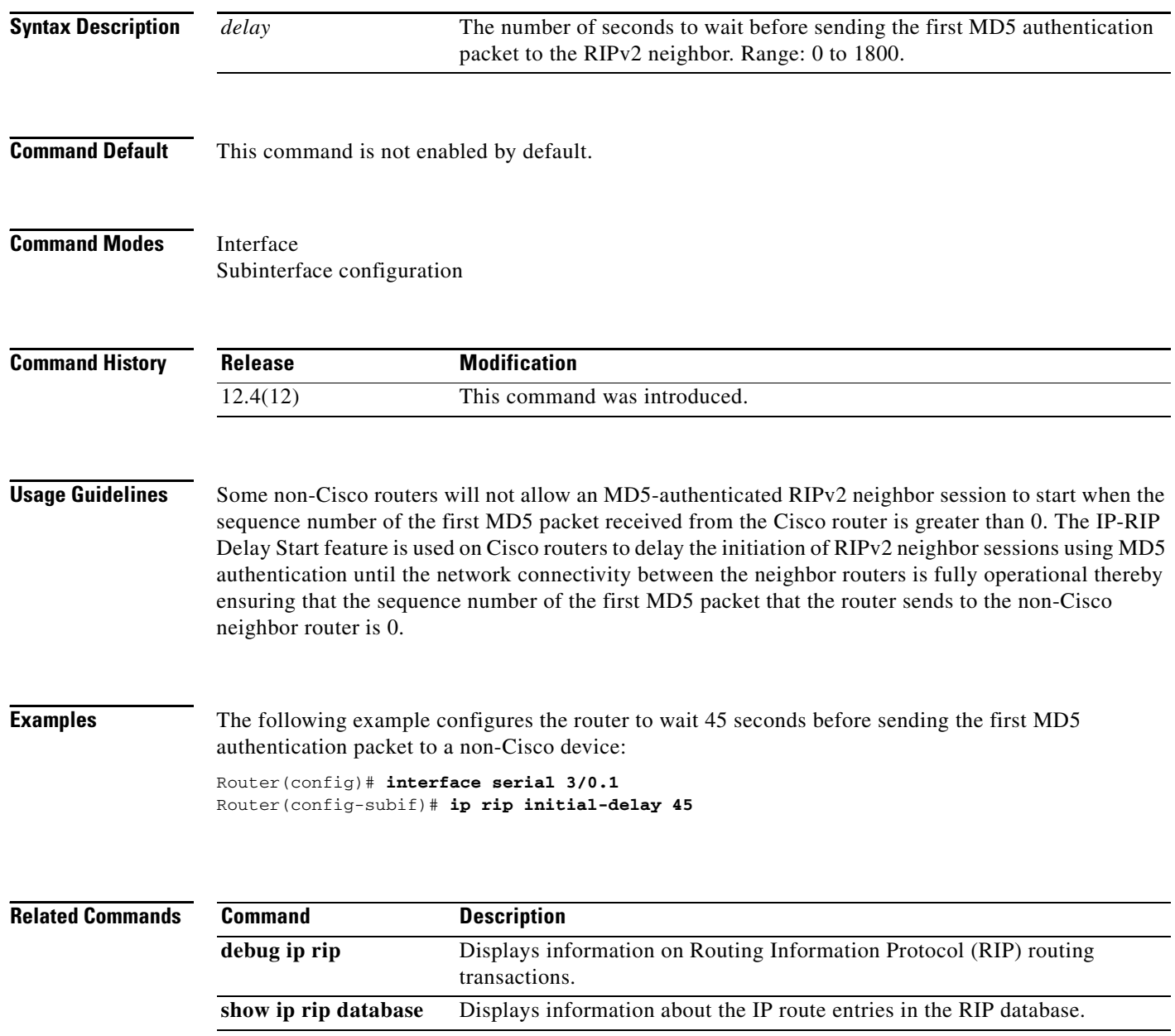

## <span id="page-12-0"></span>**Feature Information for IP-RIP Delay Start**

[Table 1](#page-12-1) lists the release history for this feature.

Not all commands may be available in your Cisco IOS software release. For release information about a specific command, see the command reference documentation.

Use Cisco Feature Navigator to find information about platform support and software image support. Cisco Feature Navigator enables you to determine which Cisco IOS and Catalyst OS software images support a specific software release, feature set, or platform. To access Cisco Feature Navigator, go to <http://www.cisco.com/go/cfn>. An account on Cisco.com is not required.

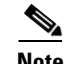

**Note** [Table 1](#page-12-1) lists only the Cisco IOS software release that introduced support for a given feature in a given Cisco IOS software release train. Unless noted otherwise, subsequent releases of that Cisco IOS software release train also support that feature.

#### <span id="page-12-1"></span>*Table 1 Feature Information for IP-RIP Delay Start*

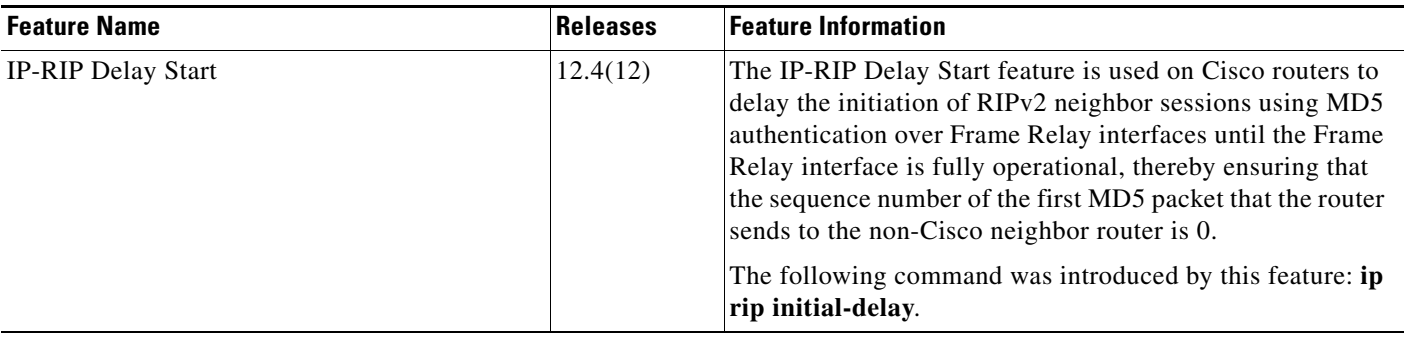

CCVP, the Cisco logo, and Welcome to the Human Network are trademarks of Cisco Systems, Inc.; Changing the Way We Work, Live, Play, and Learn is a service mark of Cisco Systems, Inc.; and Access Registrar, Aironet, Catalyst, CCDA, CCDP, CCIE, CCIP, CCNA, CCNP, CCSP, Cisco, the Cisco Certified Internetwork Expert logo, Cisco IOS, Cisco Press, Cisco Systems, Cisco Systems Capital, the Cisco Systems logo, Cisco Unity, Enterprise/Solver, EtherChannel, EtherFast, EtherSwitch, Fast Step, Follow Me Browsing, FormShare, GigaDrive, HomeLink, Internet Quotient, IOS, iPhone, IP/TV, iQ Expertise, the iQ logo, iQ Net Readiness Scorecard, iQuick Study, LightStream, Linksys, MeetingPlace, MGX, Networkers, Networking Academy, Network Registrar, PIX, ProConnect, ScriptShare, SMARTnet, StackWise, The Fastest Way to Increase Your Internet Quotient, and TransPath are registered trademarks of Cisco Systems, Inc. and/or its affiliates in the United States and certain other countries.

All other trademarks mentioned in this document or Website are the property of their respective owners. The use of the word partner does not imply a partnership relationship between Cisco and any other company. (0711R)

Any Internet Protocol (IP) addresses used in this document are not intended to be actual addresses. Any examples, command display output, and figures included in the document are shown for illustrative purposes only. Any use of actual IP addresses in illustrative content is unintentional and coincidental.

© <year> Cisco Systems, Inc. All rights reserved.

 $\mathsf I$ 

*EDIT REVIEW DRAFT—CISCO CONFIDENTIAL*